## **SoftBank のスマートフォンをお使いの方** メールがうまく届かない方は指定受信の設定が必要になります。 指定受信の設定方法

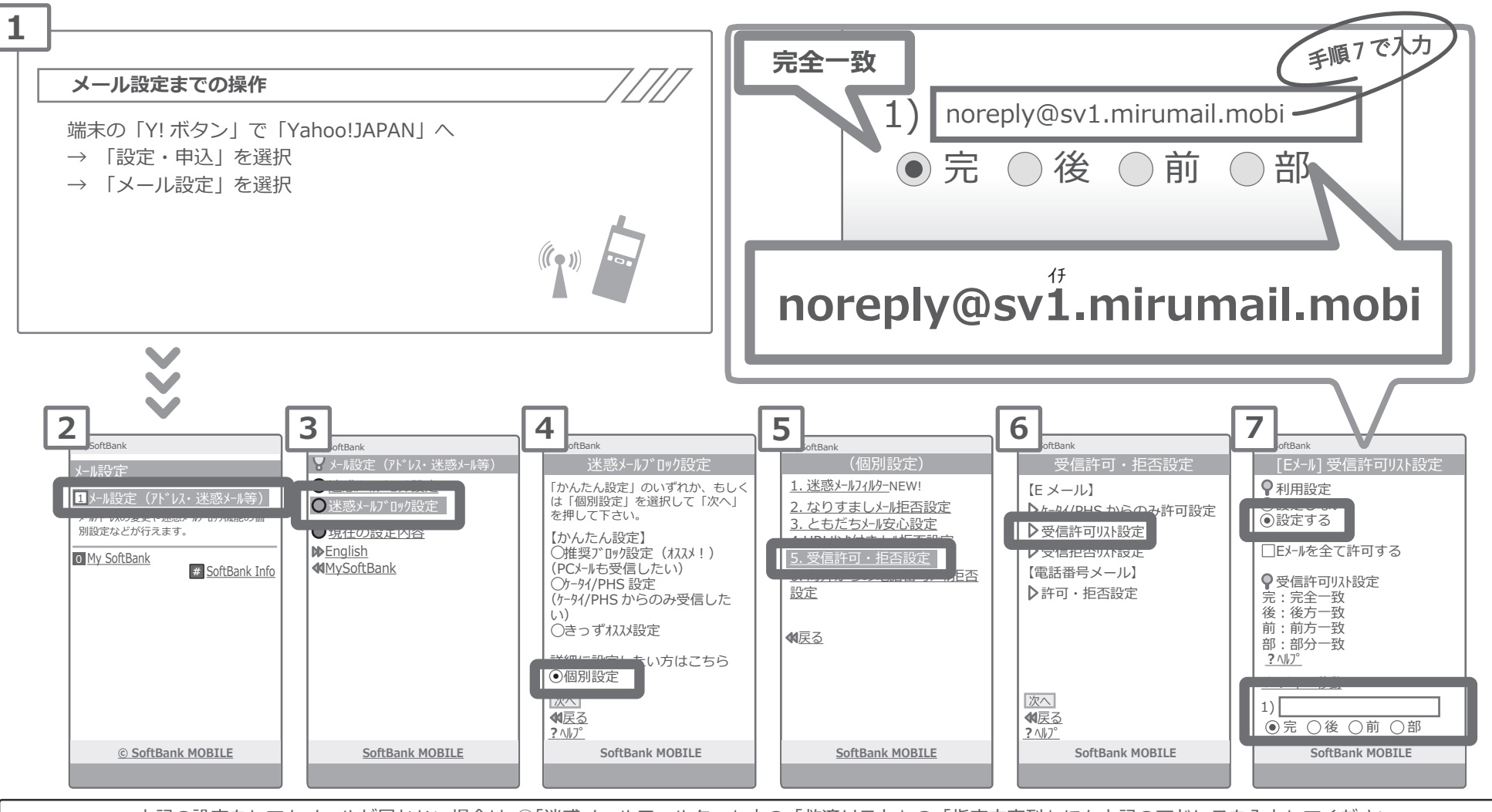

上記の設定をしてもメールが届かない場合は、①「迷惑メールフィルター」内の「救済リスト」の「指定文字列」にも上記のアドレスを入力してください。 ②「迷惑メールフィルター」内の「強度」を「標準」に設定してください。 ③「迷惑メールフィルター」内の「URL を含むリンク付きメール拒否設定」を「受け取る」に設定ください。

設定方法に関しての詳細は各携帯会社、もしくはショップにて「noreply@sv1.mirumail.mobi をドメイン指定受信したい」旨をお伝えの上、ご確認ください。 ■SoftBank 窓口:携帯 157(無料) ■一般電話:0800-919-0157(無料)

※画像等は説明の為に株式会社サテライトで用意したもので、実際の画面とは詳細が異なる場合があります。